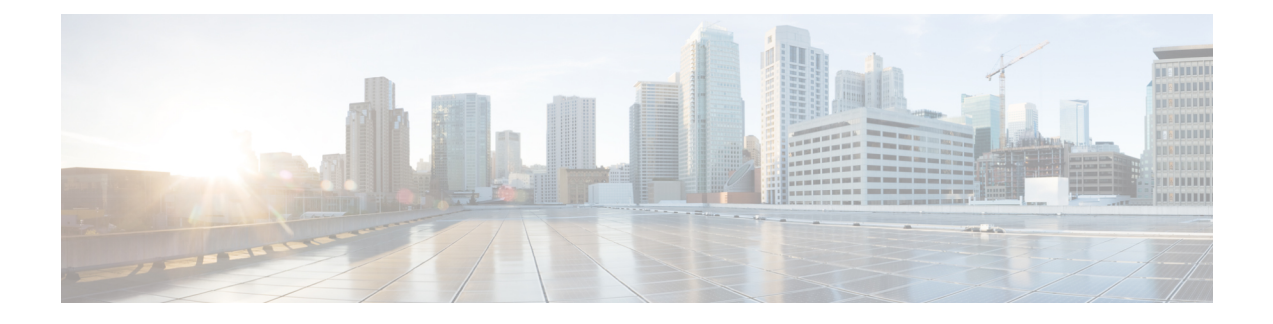

# **Configuring Network Address Translation**

- Finding Feature [Information,](#page-0-0) on page 1
- Network Address [Translation](#page-1-0) (NAT), on page 2
- Benefits of [Configuring](#page-1-1) NAT, on page 2
- How NAT [Works,](#page-1-2) on page 2
- Uses of [NAT,](#page-2-0) on page 3
- NAT Inside and Outside [Addresses,](#page-2-1) on page 3
- [Types](#page-3-0) of NAT, on page 4
- Using NAT to Route Packets to the Outside Network (Inside Source Address [Translation\),](#page-4-0) on page 5
- Outside Source Address [Translation,](#page-5-0) on page 6
- Port Address [Translation](#page-5-1) (PAT), on page 6
- [Overlapping](#page-7-0) Networks, on page 8
- [Limitations](#page-8-0) of NAT, on page 9
- [Performance](#page-9-0) and Scale Numbers for NAT, on page 10
- Address Only [Translation](#page-9-1) , on page 10
- Restrictions for Address Only [Translation,](#page-9-2) on page 10
- [Configuring](#page-10-0) NAT, on page 11
- Using [Application-Level](#page-22-0) Gateways with NAT, on page 23
- Best Practices for NAT [Configuration,](#page-22-1) on page 23
- [Troubleshooting](#page-22-2) NAT, on page 23
- Feature [Information](#page-23-0) for Network Address Translation, on page 24

## <span id="page-0-0"></span>**Finding Feature Information**

Your software release may not support all the features documented in this module. For the latest caveats and feature information, see Bug Search Tool and the release notes for your platform and software release. To find information about the features documented in this module, and to see a list of the releases in which each feature is supported, see the feature information table at the end of this module.

Use Cisco Feature Navigator to find information about platform support and Cisco software image support. To access Cisco Feature Navigator, go to [http://www.cisco.com/go/cfn.](www.cisco.com/go/cfn) An account on Cisco.com is not required.

## <span id="page-1-0"></span>**Network Address Translation (NAT)**

Network Address Translation (NAT) is designed for IP address conservation. It enables private IP networks that use unregistered IP addresses to connect to the Internet. NAT operates on a device, usually connecting two networks together, and translates the private (not globally unique) addresses in the internal network into global routable addresses, before packets are forwarded onto another network.

NAT can be configured to advertise only one address for the entire network to the outside world. This ability provides additional security by effectively hiding the entire internal network behind that one address. NAT offers the dual functions of security and address conservation and is typically implemented in remote-access environments.

NAT is also used at the enterprise edge to allow internal users access to the Internet and to allow Internet access to internal devices such as mail servers.

## <span id="page-1-1"></span>**Benefits of Configuring NAT**

• Resolves the problem of IP depletion.

NAT allows organizations to resolve the problem of IP address depletion when they have existing networks and need to accessthe Internet.Sitesthat do not yet possess Network Information Center (NIC)-registered IP addresses must acquire IP addresses, and if more than 254 clients are present or are planned, the scarcity of Class B addresses becomes a serious issue. NAT addresses these issues by mapping thousands of hidden internal addresses to a range of easy-to-get Class C addresses.

• Provides a layer of security by preventing the client IP address from being exposed to the outside network.

Sites that already have registered IP addresses for clients on an internal network may want to hide those addresses from the Internet so that hackers cannot directly attack clients. With client addresses hidden, a degree of security is established. NAT gives LAN administrators complete freedom to expand Class A addressing, which is drawn from the reserve pool of the Internet Assigned Numbers Authority. The expansion of Class A addresses occurs within the organization without a concern for addressing changes at the LAN or the Internet interface.

- Cisco software can selectively or dynamically perform NAT. This flexibility allows network administrator to use RFC 1918 addresses or registered addresses.
- NAT is designed for use on a variety of devices for IP address simplification and conservation. In addition, NAT allows the selection of internal hosts that are available for translation.
- A significant advantage of NAT is that it can be configured without requiring any changes to devices other than to those few devices on which NAT will be configured.

## <span id="page-1-2"></span>**How NAT Works**

A device that is configured with NAT will have at least one interface to the inside network and one to the outside network. In a typical environment, NAT is configured at the exit device between a stub domain and the backbone. When a packet leaves the domain, NAT translates the locally significant source address into a globally unique address. When a packet enters the domain, NAT translates the globally unique destination address into a local address. Multiple inside networks could be connected to the device and similarly there

might exist multiple exit points from the device towards outside networks. If NAT cannot allocate an address because it has run out of addresses, it drops the packet and sends an Internet Control Message Protocol (ICMP) host unreachable packet to the destination.

Translation and forwarding are performed in the hardware switching plane, thereby improving the overall throughput performance. For more details on performance, refer the section on [Performance](#page-9-0) and Scale Numbers for [NAT](#page-9-0)

**Figure 1: NAT**

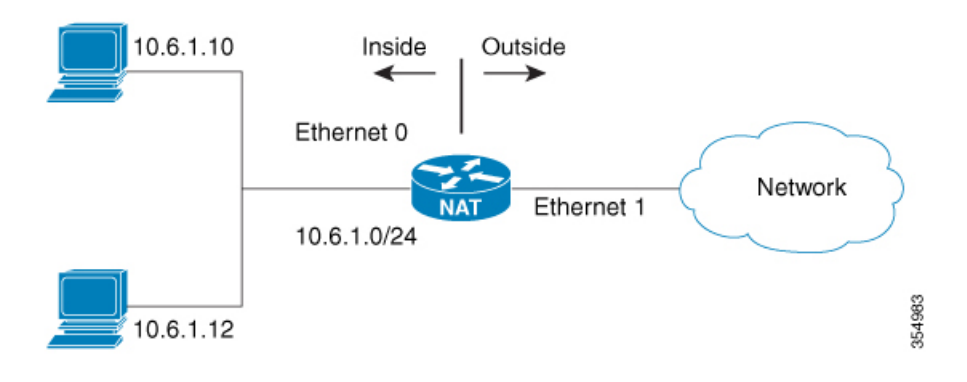

## <span id="page-2-0"></span>**Uses of NAT**

NAT can be used for the following scenarios:

• To connect to the Internet when only a few of your hosts have globally unique IP address.

NAT is configured on a device at the border of a stub domain (referred to as the inside network) and a public network such as the Internet (referred to as the outside network). NAT translates internal local addresses to globally unique IP addresses before sending packets to the outside network. As a solution to the connectivity problem, NAT is practical only when relatively few hostsin a stub domain communicate outside of the domain at the same time. When this is the case, only a small subset of the IP addresses in the domain must be translated into globally unique IPaddresses when outside communication is necessary, and these addresses can be reused

• Renumbering:

Instead of changing the internal addresses, which can be a considerable amount of work, you can translate them by using NAT.

## <span id="page-2-1"></span>**NAT Inside and Outside Addresses**

The term *inside* in a NAT context refers to networks owned by an organization that must be translated. When NAT is configured, hosts within this network will have addresses in one space (known as the local address space) that will appear to those outside the network as being in another space (known as the global address space).

Similarly, the term outside refersto those networksto which the stub network connects, and which are generally not under the control of an organization. Hosts in outside networks can also be subject to translation, and can thus have local and global addresses.

NAT uses the following definitions:

- Inside local address—an IP address that is assigned to a host on the inside network. The address is probably not a routable IP address assigned by NIC or service provider.
- Inside global address—a global routable IP address (assigned by the NIC or service provider) that represents one or more inside local IP addresses to the outside world.
- Outside local address—the IP address of an outside host as it appears to the inside network. Not necessarily a routable IP address, it is allocated from the address space that is routable on the inside.
- Outside global address—the IP address assigned to a host on the outside network by the owner of the host. The address is allocated from a globally routable address or network space.
- Inside Source Address Translation—translates an inside local address to inside global address.
- Outside Source Address Translation—translates the outside global address to outside local address.
- Static Port Translation—translates the IP address and port number of an inside/outside local address to the IP address and port number of the corresponding inside/outside global address.
- Static Translation of a given subnet—translates a specified range of subnets of an inside/outside local address to the corresponding inside/outside global address.
- Half Entry—represents a mapping between the local and global address/ports and is maintained in the translation database of NAT module. A half entry may be created statically or dynamically based on the configured NAT rule.
- Full Entry/Flow entry—represents a unique flow corresponding to a given session. In addition to the local to global mapping, it also maintains the destination information which fully qualifies the given flow. A Full entry is always created dynamically and maintained in the translation database of NAT module.

## <span id="page-3-0"></span>**Types of NAT**

You can configure NAT such that it will advertise only a single address for your entire network to the outside world. Doing this effectively hides the internal network from the world, giving you some additional security.

The types of NAT include:

- Static address translation (static NAT)—Allows one-to-one mapping between local and global addresses.
- Dynamic address translation (dynamic NAT)—Maps unregistered IP addresses to registered IP addresses from a pool of registered IP addresses.
- Overloading / PAT—Maps multiple unregistered IP addresses to a single registered IP address (many to one) using different Layer 4 ports. This method is also known as Port Address Translation (PAT). By using overloading, thousands of users can be connected to the Internet by using only one real global IP address.

# <span id="page-4-0"></span>**Using NAT to Route Packets to the Outside Network (Inside Source Address Translation)**

You can translate unregistered IP addresses into globally unique IP addresses when communicating outside your network.

You can configure static or dynamic inside source address translation as follows:

- Static translation establishes a one-to-one mapping between the inside local address and an inside global address. Static translation is useful when a host on the inside must be accessible by a fixed address from the outside. Static translation can be enabled by configuring a static NAT rule as explained in the [Configuring](#page-10-1) Static Translation of Inside Source Addresses, on page 11 section.
- Dynamic translation establishes a mapping between an inside local address and a pool of global addresses dynamically. Dynamic translation can be enabled by configuring a dynamic NAT rule and the mapping is established based on the result of the evaluation of the configured rule at run-time. You can employ an Access Control List (ACL), both Standarad and Extended ACLs, to specify the inside local address. The inside global address can be specified through an address pool or an interface. Dynamic translation is enabled by configuring a dynamic rule as explained in the [Configuring](#page-12-0) Dynamic Translation of Inside Source [Addresses](#page-12-0) section.

The figure below illustrates a device that is translating a source address inside a network to a source address outside the network.

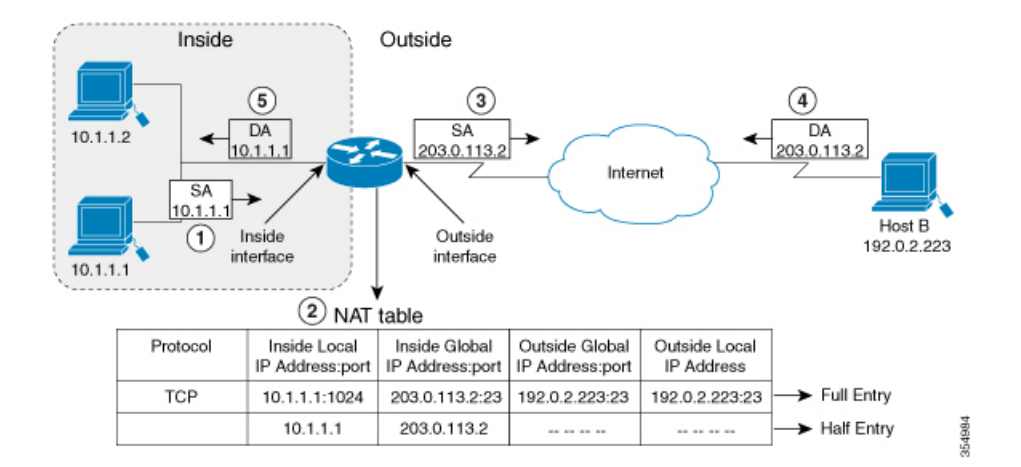

#### **Figure 2: NAT Inside Source Translation**

The following process describes the inside source address translation, as shown in the figure above:

- **1.** The user at host 10.1.1.1 opens a connection to Host B in the outside network.
- **2.** NAT module intercepts the corresponding packet and attempts to translate the packet.

The following scenarios are possible based on the presence or absence of a matching NAT rule:

• If a matching static translation rule exists, the packet gets translated to the corresponding inside global address. Otherwise, the packet is matched against the dynamic translation rule and in the event of a successful match, it gets translated to the corresponding inside global address. The NAT module inserts a fully qualified flow entry corresponding to the translated packet, into its translation database. This facilitates fast translation and forwarding of the packets corresponding to this flow, in either direction.

- The packet gets forwarded without any address translation in the absence of a successful rule match.
- The packet gets dropped in the event of failure to obtain a valid inside global address even-though we have a successful rule match.

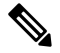

If an ACL is employed for dynamic translation, NAT evaluates the ACL and ensures that only the packets that are permitted by the given ACL are considered for translation. **Note**

- **3.** The device replaces the inside local source address of host 10.1.1.1 with the inside global address of the translation, 203.0.113.2, and forwards the packet.
- **4.** 4. Host B receives the packet and responds to host 10.1.1.1 by using the inside global IP destination address (DA) 203.0.113.2
- **5.** The response packet from host B would be destined to the inside global address and the NAT module intercepts this packet and translates it back to the corresponding inside local address with the help of the flow entry that has been setup in the translation database.

Host 10.1.1.1 receives the packet and continues the conversation. The device performs Steps 2 to 5 for each packet that it receives.

## <span id="page-5-1"></span><span id="page-5-0"></span>**Outside Source Address Translation**

You can translate the source address of the IP packets that travel from outside of the network to inside the network. This type of translation is usually employed in conjunction with inside source address translation to interconnect overlapping networks.

This process is explained in the section on Configuring Translation of [Overlapping](#page-17-0) Networks, on page 18

## **Port Address Translation (PAT)**

You can conserve addresses in the inside global address pool by allowing a device to use one global address for many local addresses and this type of NAT configuration is called overloading or port address translation. When overloading is configured, the device maintains enough information from higher-level protocols (for example, TCP or UDP port numbers) to translate the global address back to the correct local address. When multiple local addresses map to one global address, the TCP or UDP port numbers of each inside host distinguish between the local addresses.

The figure below illustrates a NAT operation when an inside global address represents multiple inside local addresses. The TCP port numbers act as differentiators.

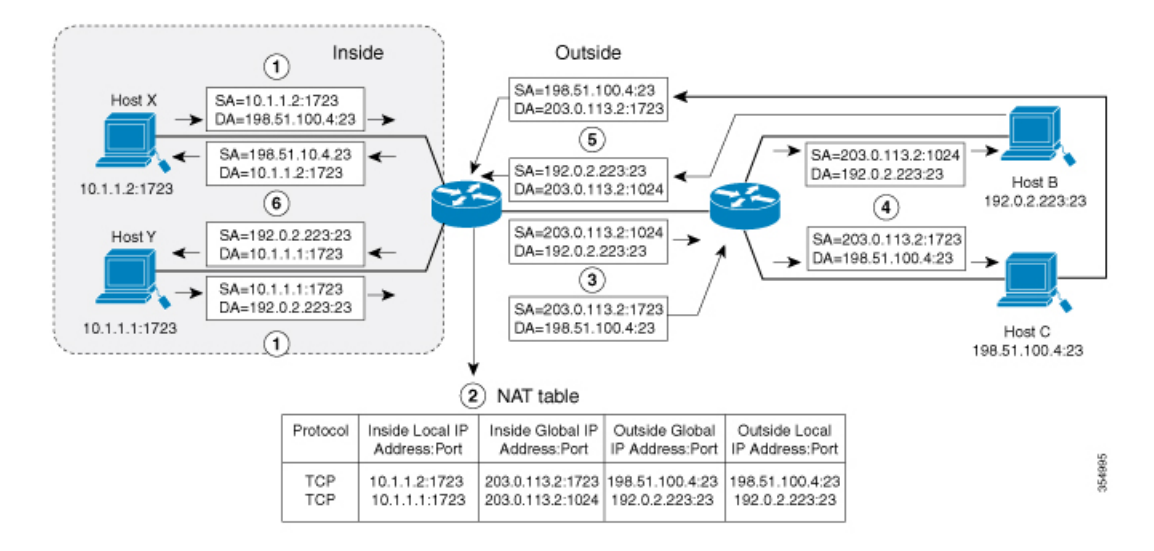

#### **Figure 3: PAT / NAT Overloading Inside Global Addresses**

The device performs the following process in the overloading of inside global addresses, as shown in the figure above. Both Host B and Host C believe that they are communicating with a single host at address 203.0.113.2. Whereas, they are actually communicating with different hosts; the port number is the differentiator. In fact, many inside hosts can share the inside global IP address by using many port numbers.

- **1.** The user at host 10.1.1.1:1723 opens a connection to Host B and the user at host 10.1.1.2:1723 opens a connection to Host C.
- **2.** NAT module intercepts the corresponding packets and attempts to translate the packets.

Based on the presence or absence of a matching NAT rule the following scenarios are possible:

- If a matching static translation rule exists, then it takes precedence and the packets are translated to the corresponding global address. Otherwise, the packets are matched against dynamic translation rule and in the event of a successful match, they are translated to the corresponding global address. NAT module inserts a fully qualified flow entry corresponding to the translated packets, into its translation database, to facilitate fast translation and forwarding of the packets corresponding to this flow, in either direction.
- The packets get forwarded without any address translation in the absence of a successful rule match.
- The packets get dropped in the event of failure to obtain a valid inside global address even though we have a successful rule match.
- Asthisis aPAT configuration, transport ports help translate multiple flowsto a single global address. (In addition to source address, the source port is also subjected to translation and the associated flow entry maintains the corresponding translation mappings.)
- **3.** The device replaces inside local source address/port 10.1.1.1/1723 and 10.1.1.2/1723 with the corresponding selected global address/port 203.0.113.2/1024 and 203.0.113.2/1723 respectively and forwards the packets.
- **4.** Host B receives the packet and responds to host 10.1.1.1 by using the inside global IP address 203.0.113.2, on port 1024. Host C receives the packet and responds to host 10.1.1.2 using the inside global IP adress 203.0.113.2, on port 1723.

**5.** When the device receives the packets with the inside global IP address, it performs a NAT table lookup; the inside global address and port, and the outside address and port as keys; translates the addresses to the inside local addresses 10.1.1.1:1723 / 10.1.1.2:1723 and forwards the packets to host 10.1.1.1. and 10.1.1.2 respectively.

Host 10.1.1.1 and Host 10.1.1.2 receive the packet and continue the conversation. The device performs Steps 2 to 5 for each packet it receives.

## <span id="page-7-0"></span>**Overlapping Networks**

Use NAT to translate IP addresses if the IP addresses that you use are neither legal nor officially assigned. Overlapping networks result when you assign an IPaddress to a device on your network that is already legally owned and assigned to a different device on the Internet or outside the network.

The following figure depicts overlapping networks: the inside network and outside network both have the same local IP addresses (10.1.1.x). You need network connectivity between such overlapping address spaces with one NAT device to translate the address of a remote peer (10.1.1.3) to a different address from the perspective of the inside.

#### **Figure 4: NAT Translating Overlapping Addresses**

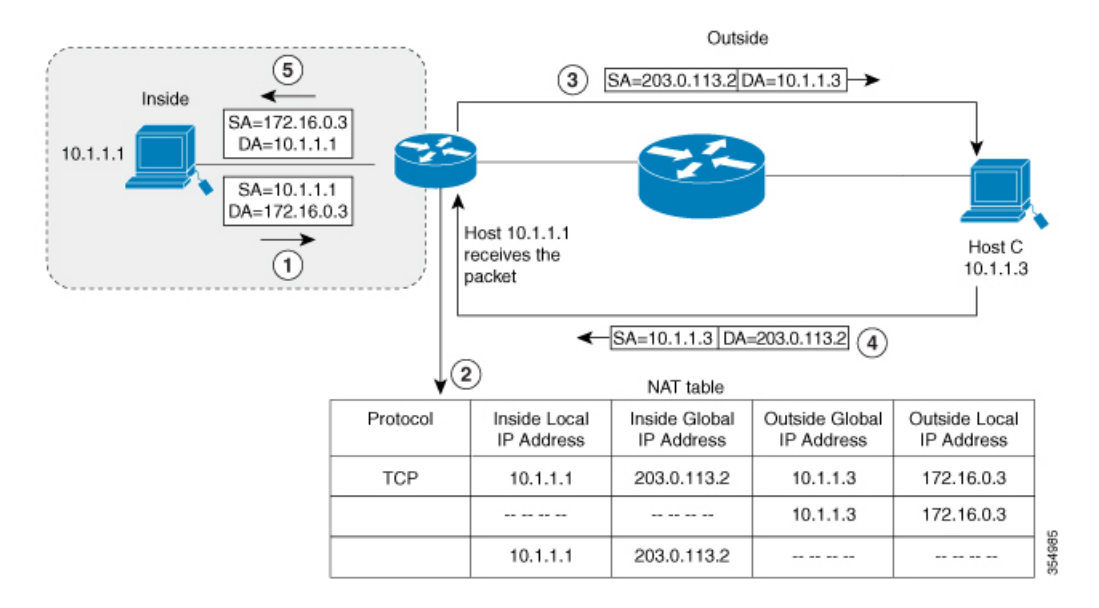

Notice that the inside local address(10.1.1.1) and the outside global address( 10.1.1.3) are in the same subnet. To translate the overlapping address, first, the inside source address translation happens with the inside local address getting translated to 203.0.113.2 and a half entry is created in the NAT table. On the Receiving side, the outside source address is translated to 172.16.0.3 and another half entry is created. The NAT table is then updated with a full entry of the complete translation.

The following steps describe how a device translates overlapping addresses:

- **1.** Host 10.1.1.1 opens a connection to 172.16.0.3.
- **2.** The NAT module sets up the translation mapping of the inside local and global addresses to each other and the outside global and local addresses to each other
- **3.** The Source Address (SA) is replaced with inside global address and the Destination Address (DA) is replaced with outside global address.
- **4.** Host C receives the packet and continues the conversation.
- **5.** The device does a NAT table lookup, replaces the DA with inside local address, and replaces the SA with outside local address.
- **6.** Host 10.1.1.1 receives the packet and the conversation continues using this translation process.

## <span id="page-8-0"></span>**Limitations of NAT**

- There are certain NAT operations that are currently not supported in the Hardware data plane. The following are such operations that are carried out in the relatively slower Software data plane:
	- Translation of Internet Control Message Protocol (ICMP) packets.
	- Translation of packets that require application layer gateway (ALG) processing.
	- Packets that require both inside and outside translation.

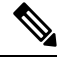

**Note** This does not apply to the Cisco Catalyst 9500 Series Switches.

• The maximum number of sessions that can be translated and forwarded in the hardware in an ideal setting is limited to 7000 for the Cisco Catalyst 9500 Series Switches and 7750 for the Cisco Catalyst 9500 High Performance Series Switches. For the Cisco Catalyst 9500 Series Switches, maximum number of sessions that can be translated is based on SDM template configured. Additional flows that require translation are handled in the software data plane at a reduced throughput.

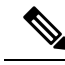

**Note** Each translation consumes two entries in TCAM.

• A configured NAT rule might fail to get programmed into the hardware owing to resource constraint. This could result in packets that correspond to the given rule to get forwarded without translation.

**Note** This does not apply to the Cisco Catalyst 9500 Series Switches.

- ALG support is currently limited to FTP, TFTP, and ICMP protocols.
- Dynamically created NAT flows age out after a period of inactivity. For the Cisco Catalyst 9500 Series Switches, the number of NAT flows whose activity can be tracked depends on the SDM template configured. For example, the number of NAT flows whose activity can be tracked is limited to 14000 when NAT template is configured. As a result, it is possible that certain active NAT flows get prematurely removed in cases where the total number of NAT flows exceeds the maximum limit. Also, attributes such as *used time* and *remaining time* associated with the NAT flows might report incorrect values in such cases.
- Port Channel is not supported in NAT configuration.
- NAT does not support translation of fragmented packets.
- NAT configuration must be done without using route-maps, as route-mapped NAT is not supported.
- Explicit deny access control entry (ACE) in NAT ACL is not supported. Only explicit permit ACE is supported.

## <span id="page-9-0"></span>**Performance and Scale Numbers for NAT**

Configure SDM template NAT to achieve better performance and scale number. Refer [Configuring](#page-21-0) Switch Database [Management](#page-21-0) (SDM) Template, on page 22

The maximum number of TCAM flows that are available in the hardware is 14000 for the Cisco Catalyst 9500 Series Switch and 15500 for the Cisco Catalyst 9500 High Performance Series Switches.

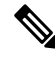

**Note** Using Address Only Translation optimizes the handling of flows and enhances the scale of the NAT feature.

## <span id="page-9-1"></span>**Address Only Translation**

Address only Translation (AOT) functionality can be employed in situations that require only the address fields to be translated and not the transport ports. In such settings, enabling AOT functionality significantly increases the number of flows that can be translated and forwarded in the hardware at line-rate. This improvement is brought about by optimizing the usage of various hardware resources associated with translation and forwarding. A typical NAT focused resource allocation scheme sets aside 14000 (Cisco Catalyst 9500 Series Switch) and 15500 (Cisco Catalyst 9500 High Performance Series Switches) TCAM entries for performing hardware translation. This places a strict upper limit on the number of flows that can be translated and forwarded at line-rate. Under AOT scheme, the usage of TCAM resource is highly optimized thereby enabling the accommodation of more number of flows in the TCAM tables and this provides a significant improvement in the hardware translation and forwarding scale. AOT can be very effective in situations where majority of the flows are destined to a single or a small set of destinations. Under such favourable conditions, AOT can potentially enable line-rate translation and forwarding of all the flows originating from the given end-point(s). AOT functionality is disabled by default. It can be enabled using the**no ipnat create flow-entries** command. The existing dynamic flow can be cleared using the **clear ip nat translation** command. The AOT feature can be disabled using the **ip nat create flow-entries** command.

## <span id="page-9-2"></span>**Restrictions for Address Only Translation**

- AOT feature is expected to function correctly only in translation scenarios corresponding to simple inside static and inside dynamic rules
- When AOT is enabled, the **show ip nat translation** command will not give visibility into all the NAT flows being translated and forwarded.

Ш

## <span id="page-10-0"></span>**Configuring NAT**

The tasks described in this section will help you configure NAT. Based on the desired configuration, you may need to configure more than one task.

### <span id="page-10-1"></span>**Configuring Static Translation of Inside Source Addresses**

Configure static translation of inside source address to allow one-to-one mapping between an inside local address and an inside global address. Static translation is useful when a host on the inside must be accessible by a fixed address from the outside.

#### **SUMMARY STEPS**

- **1. enable**
- **2. configure terminal**
- **3.** Use any of the following three commands depending on the requirement:
	- **ip nat inside source static** *local-ip global-ip*

Switch(config)# ip nat inside source static 10.10.10.1 172.16.131.

• **ip nat inside source static** *protocol local-ip port global-ip port*

Switch(config)# ip nat inside source static tcp 10.10.10.1 1234 172.16.131.1 5467

• **ip nat inside source static network** *local-ip global-ip* {**prefix\_len** *len* | **subnet** *subnet-mask*}

Switch(config)# ip nat inside source static network 10.10.10.1 172.16.131.1 prefix\_len 24

- **4. interface** *type number*
- **5. ip address** *ip-address mask* **[secondary]**
- **6. ip nat inside**
- **7. exit**
- **8. interface** *type number*
- **9. ip address** *ip-address mask* **[secondary]**
- **10. ip nat outside**
- **11. end**

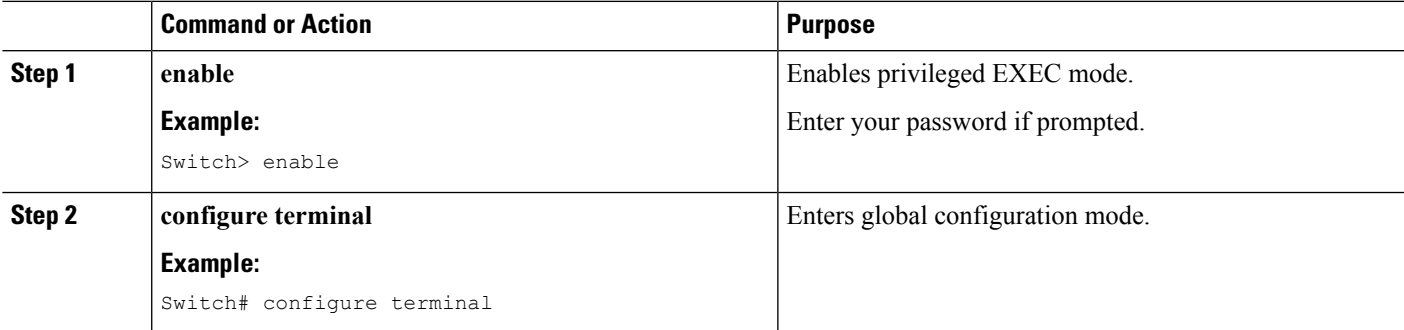

I

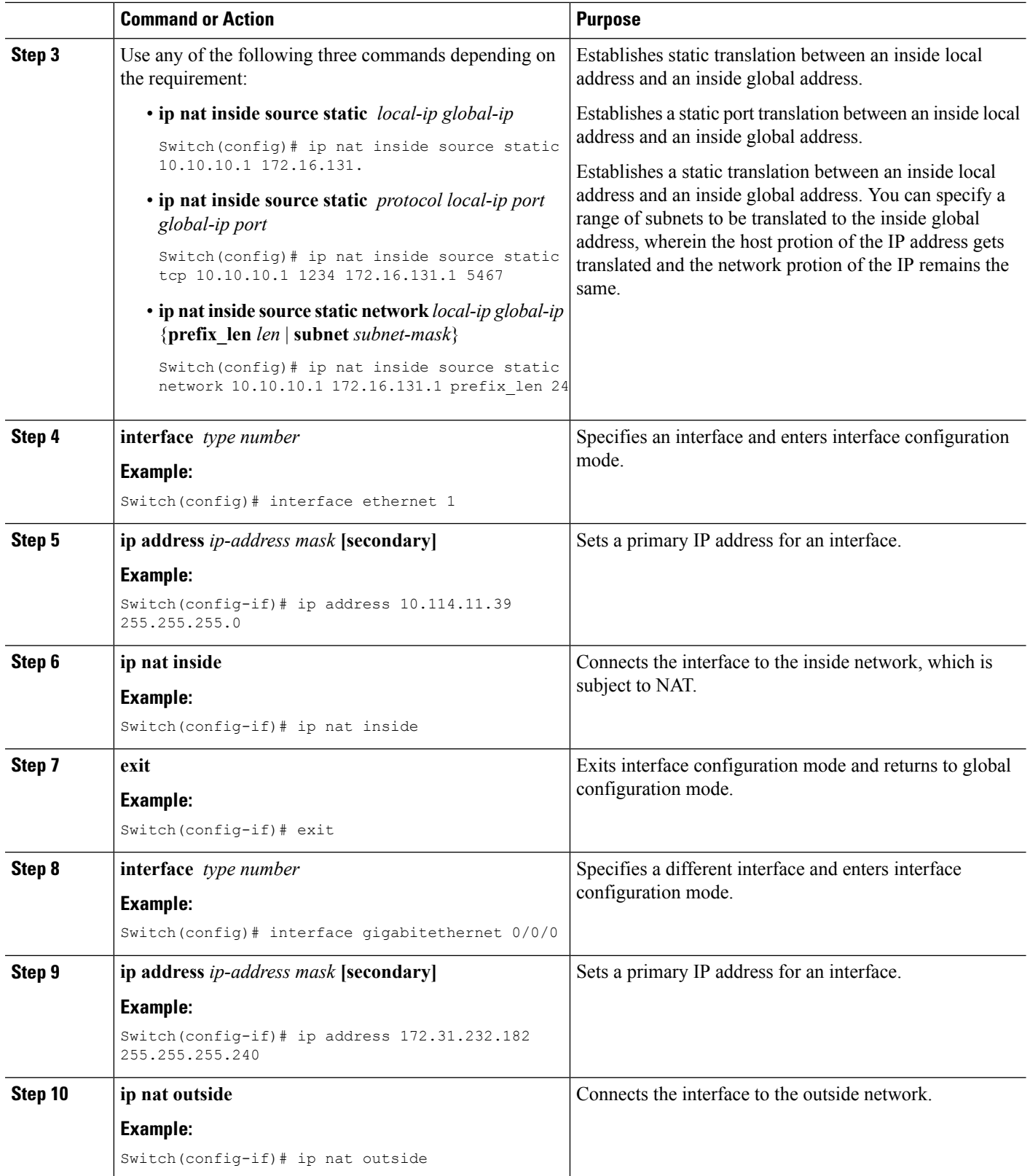

Ш

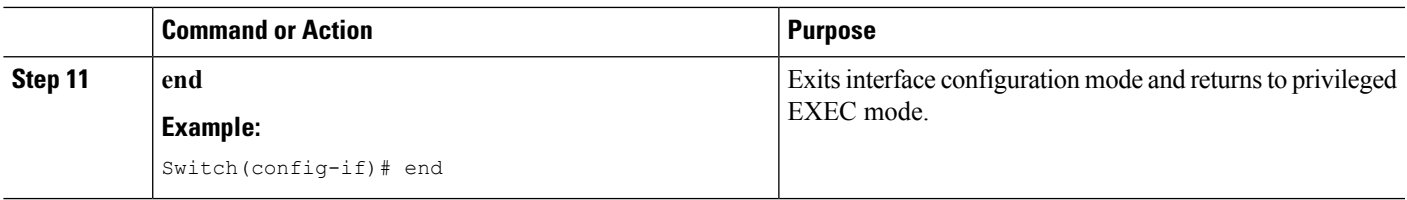

### <span id="page-12-0"></span>**Configuring Dynamic Translation of Inside Source Addresses**

Dynamic translation establishes a mapping between an inside local address and a pool of global addresses dynamically. Dynamic translation can be enabled by configuring a dynamic NAT rule and the mapping is established based on the result of the evaluation of the configured rule at run-time. You can employ an ACL to specify the inside local address and the inside global address can be specified through an address pool or an interface.

Dynamic translation is useful when multiple users on a private network need to access the Internet. The dynamically configured pool IP address may be used as needed and is released for use by other users when access to the internet is no longer required.

#### **SUMMARY STEPS**

- **1. enable**
- **2. configure terminal**
- **3. ip nat pool** *name start-ip end-ip* **netmask** *netmask* | **prefix-length** *prefix-length*
- **4. access-list** *access-list-number* **permit** *source [source-wildcard]*
- **5. ip nat inside source list** *access-list-number* **pool** *name*
- **6. interface** *type number*
- **7. ip address** *ip-address mask*
- **8. ip nat inside**
- **9. exit**
- **10. interface** *type number*
- **11. ip address** *ip-address mask*
- **12. ip nat outside**
- **13. end**

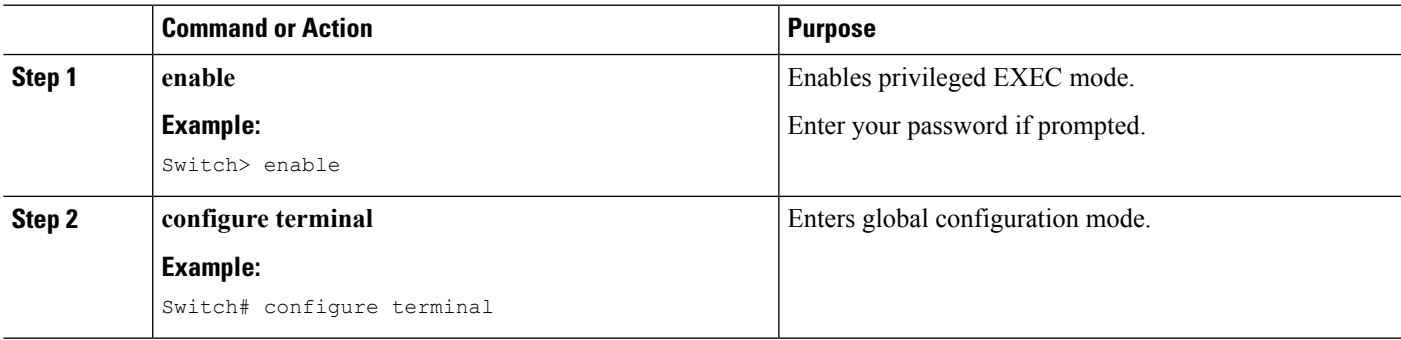

I

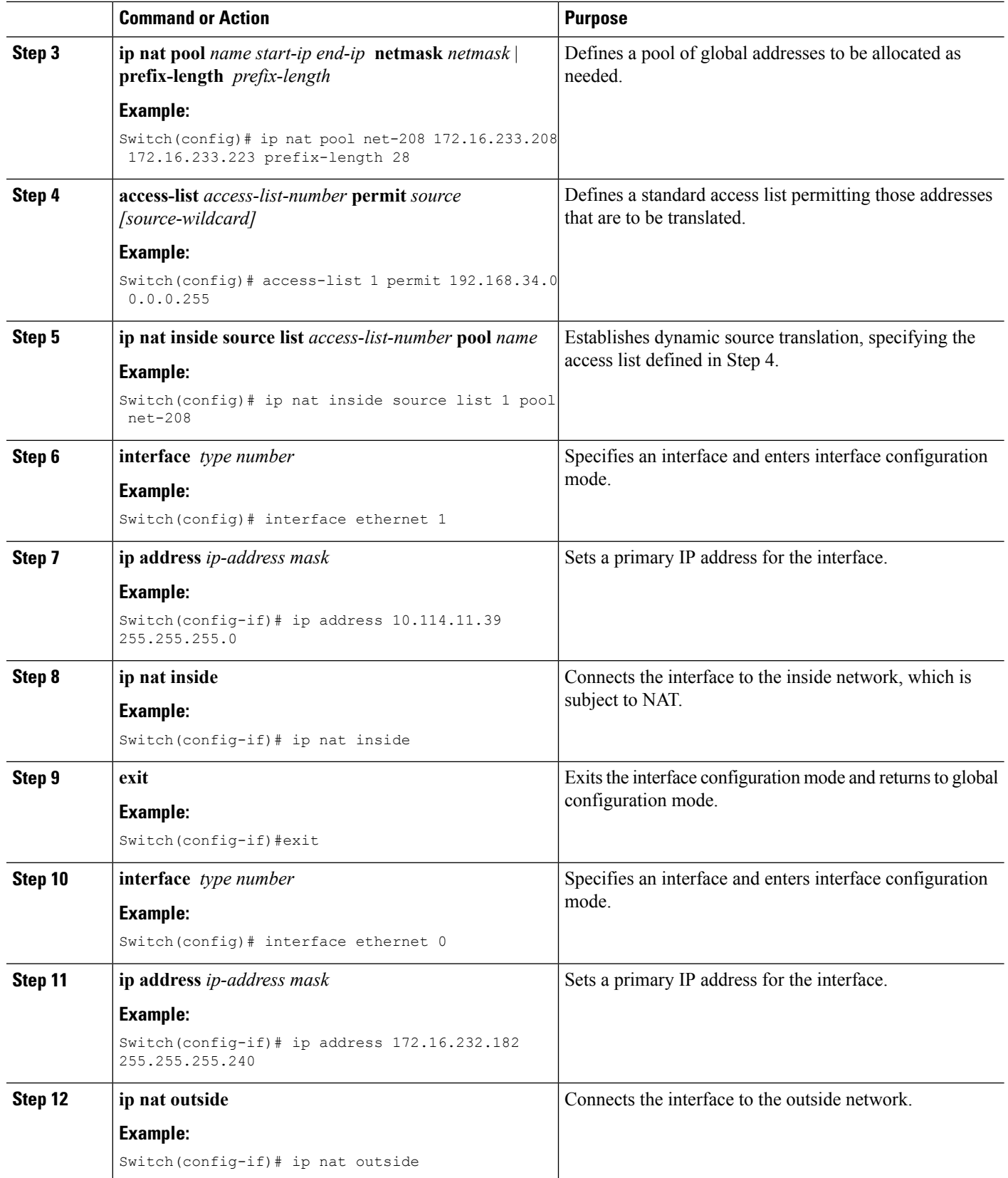

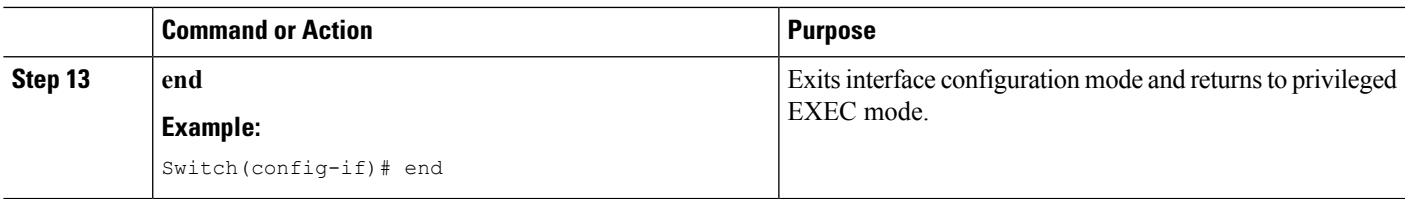

### **Configuring PAT**

Perform this task to allow your internal users access to the Internet and conserve addresses in the inside global address pool using overloading of global addresses.

#### **SUMMARY STEPS**

- **1. enable**
- **2. configure terminal**
- **3. ip nat pool** *name start-ip end-ip* **netmask** *netmask* | **prefix-length** *prefix-length*
- **4. access-list** *access-list-number* **permit** *source [source-wildcard]*
- **5. ip nat inside source list** *access-list-number* **pool** *name* **overload**
- **6. interface** *type number*
- **7. ip address** *ip-address mask* **[secondary]**
- **8. ip nat inside**
- **9. exit**
- **10. interface** *type number*
- **11. ip address** *ip-address mask* **[secondary]**
- **12. ip nat outside**
- **13. end**

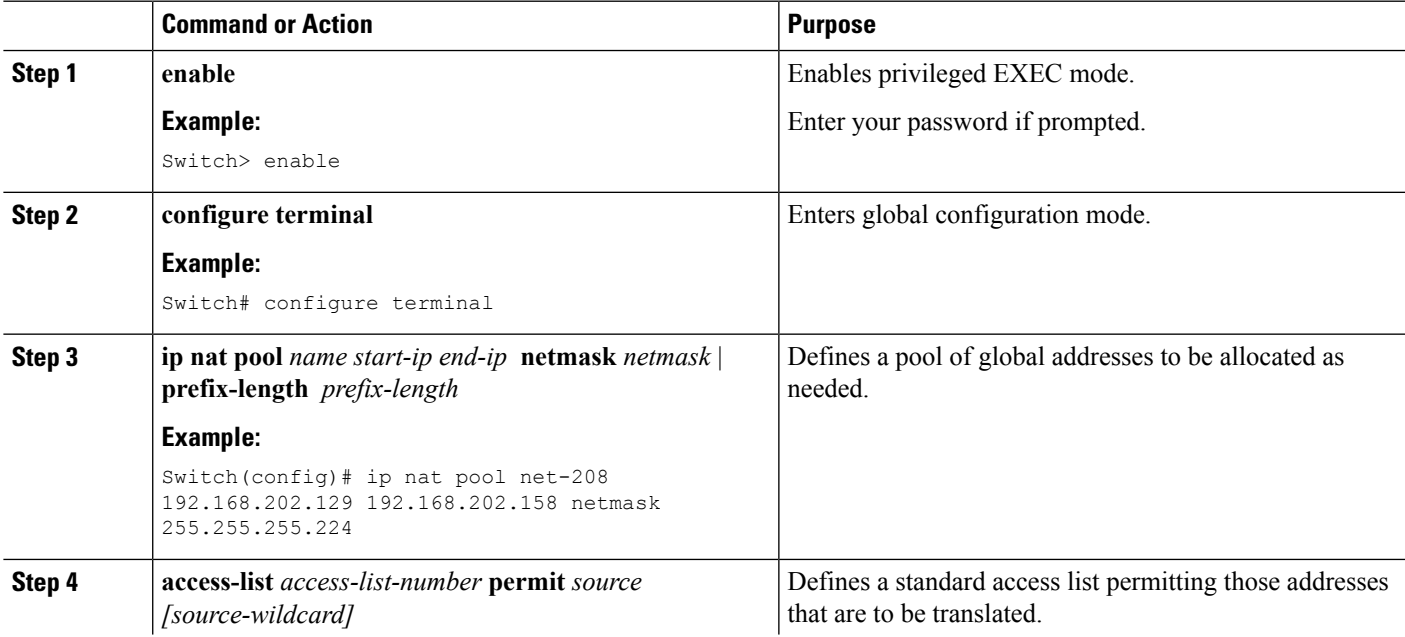

I

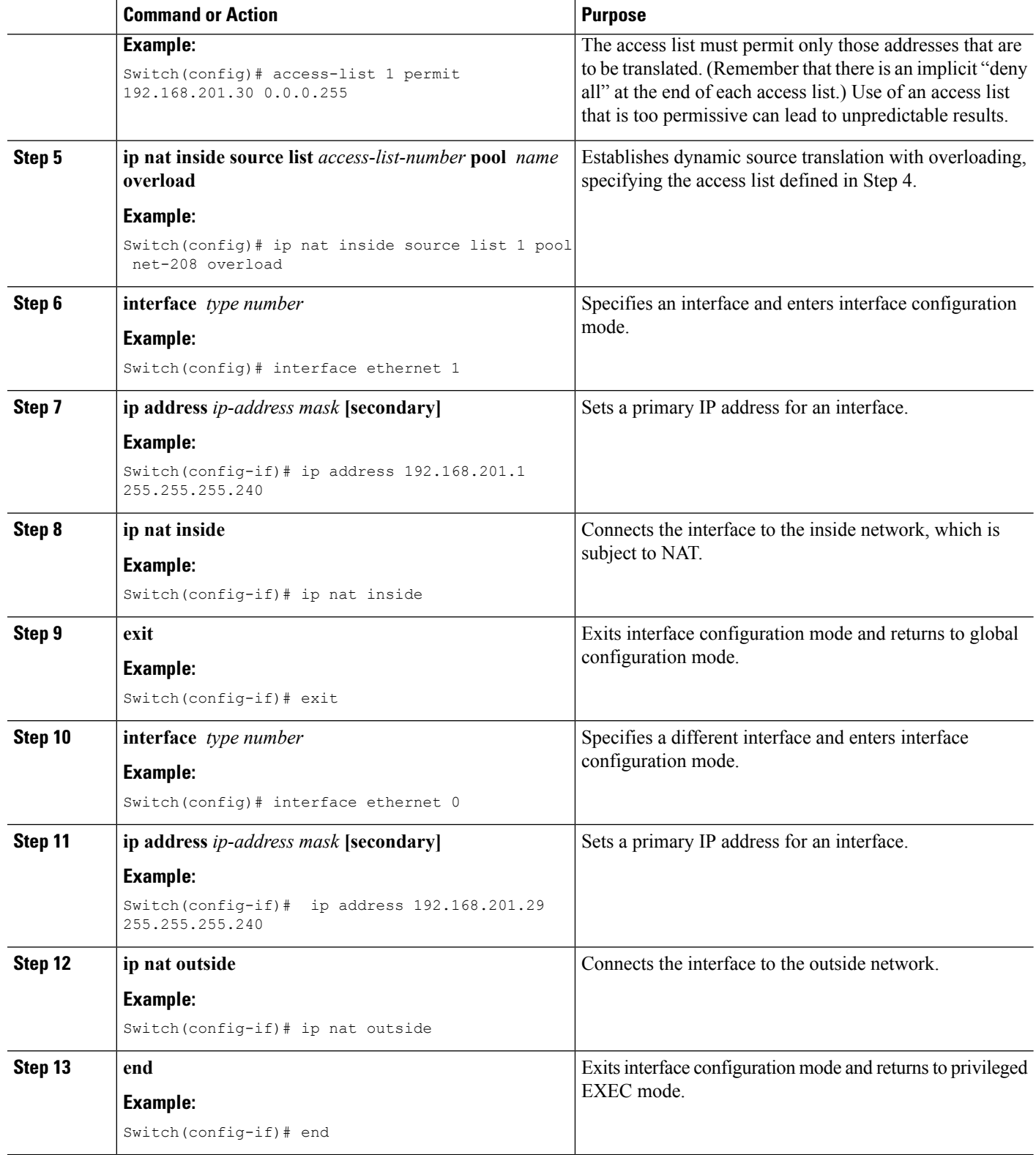

## **Configuring NAT of External IP Addresses Only**

By default, NAT translates the addresses embedded in the packet pay-load as explained in [Using](#page-22-0) [Application-Level](#page-22-0) Gateways with NAT, on page 23 section. There might be situations where the translation of the embedded address is not desirable and in such cases, NAT can be configured to translate the external IP address only.

#### **SUMMARY STEPS**

Ш

- **1. enable**
- **2. configure terminal**
- **3. ip nat inside source** {**list** {*access-list-number* | *access-list-name*} **pool** *pool-name* [**overload**] | **static network** *local-ip global-ip* [**no-payload**]}
- **4. ip nat inside source** {**list** {*access-list-number* | *access-list-name*} **pool** *pool-name* [**overload**] | **static** {**tcp** | **udp**} *local-ip local-port global-ip global-port* [**no-payload**]}
- **5. ip nat inside source** {**list** {*access-list-number* | *access-list-name*} **pool** *pool-name* [**overload**] | **static** [**network**] *local-network-mask global-network-mask* [**no-payload**]}
- **6. ip nat outside source** {**list** {*access-list-number* | *access-list-name*} **pool** *pool-name* | **static** *local-ip global-ip* [**no-payload**]}
- **7. ipnat outside source** {**list** {*access-list-number* | *access-list-name*}**pool** *pool-name* | **static** {**tcp**|**udp**} *local-ip local-port global-ip global-port* [**no-payload**]}
- **8. ip nat outside source** {**list** {*access-list-number* | *access-list-name*} **pool** *pool-name* | **static** [**network**] *local-network-mask global-network-mask* [**no-payload**]}
- **9. exit**
- **10. show ip nat translations** [**verbose**]

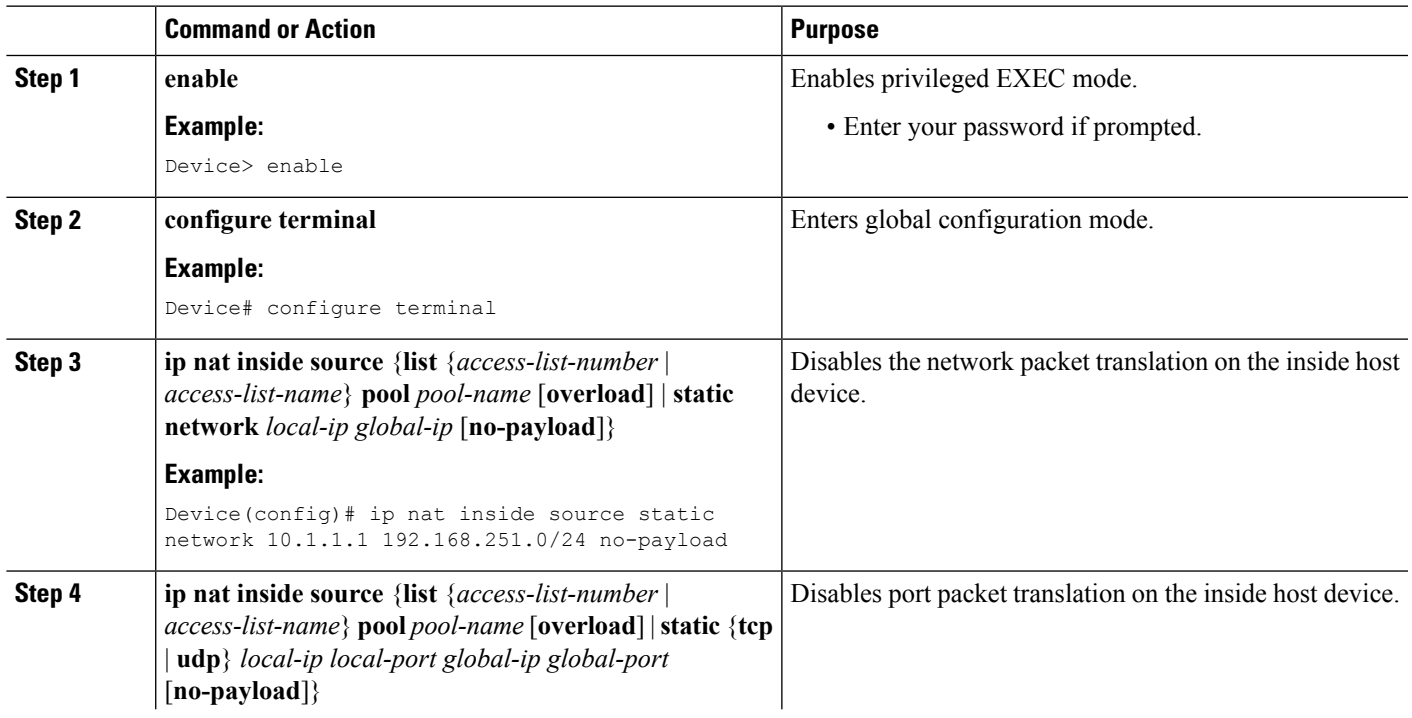

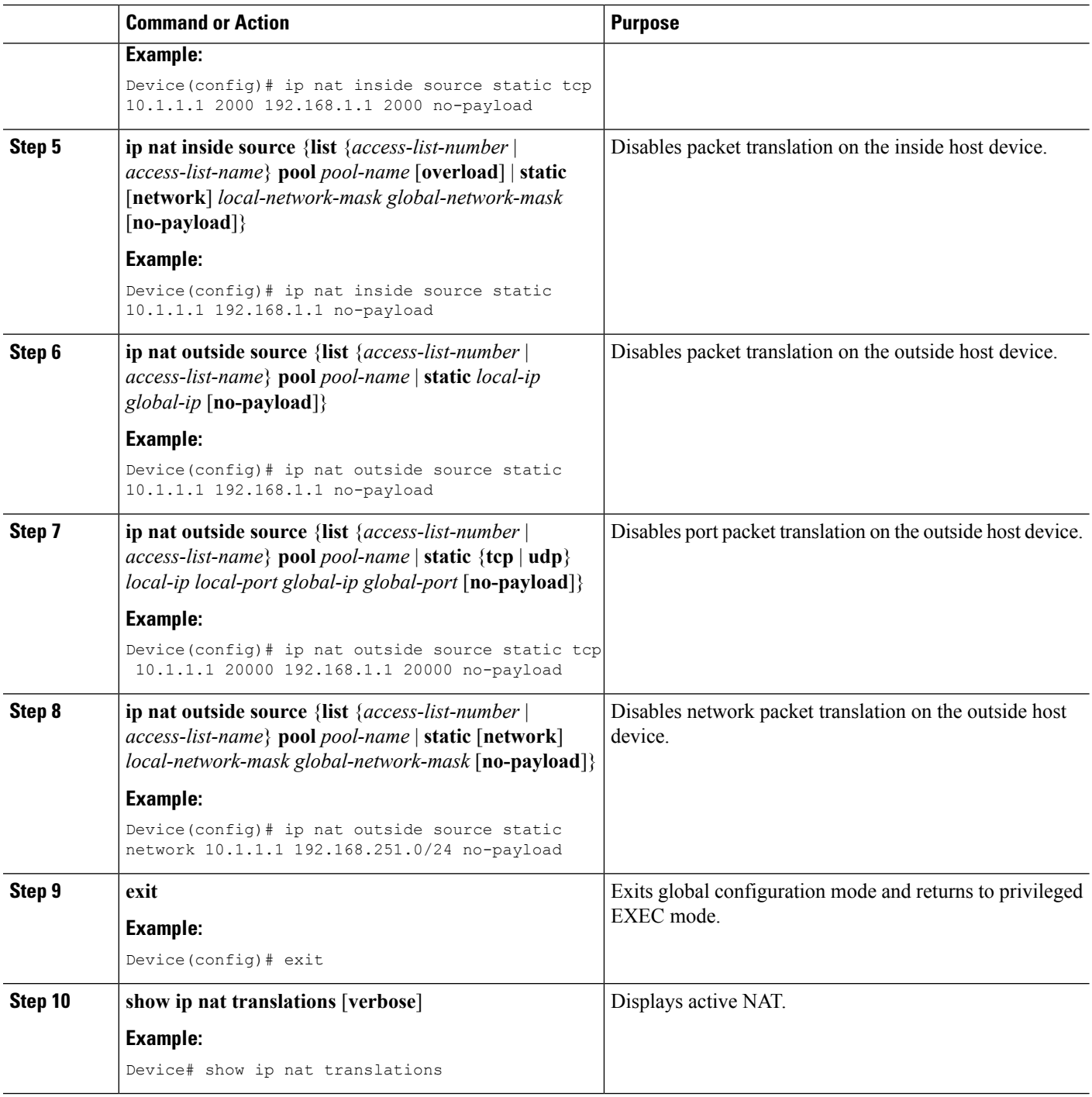

### <span id="page-17-0"></span>**Configuring Translation of Overlapping Networks**

Configure static translation of overlapping networks if your IP addresses in the stub network are legitimate IP addresses belonging to another network and you want to communicate with those hosts or routers using static translation.

### **SUMMARY STEPS**

- **1. enable**
- **2. configure terminal**
- **3. ip nat inside source static** *local-ip global-ip*
- **4. ip nat outside source static** *local-ip global-ip*
- **5. interface** *type number*
- **6. ip address** *ip-address mask*
- **7. ip nat inside**
- **8. exit**
- **9. interface** *type number*
- **10. ip address** *ip-address mask*
- **11. ip nat outside**
- **12. end**

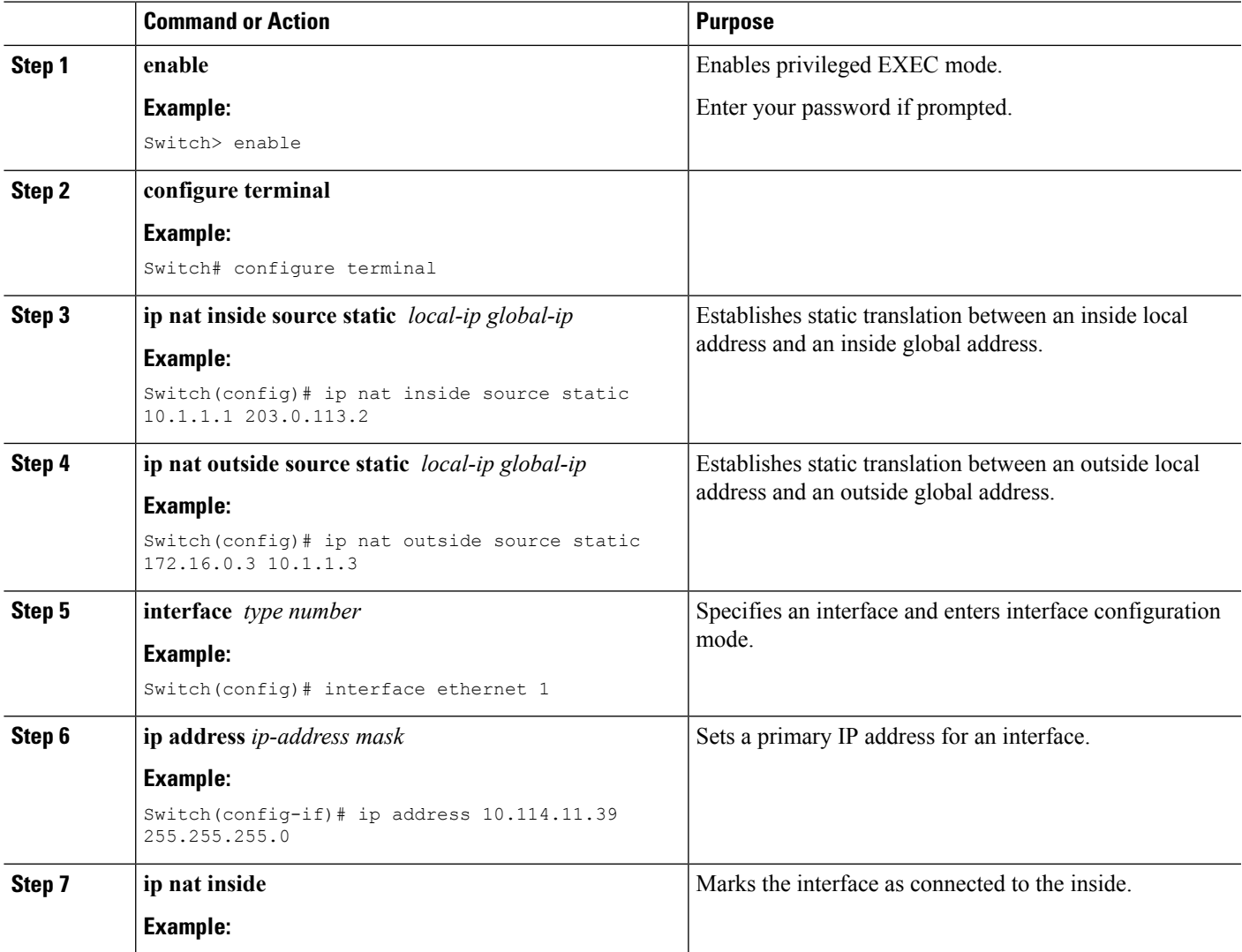

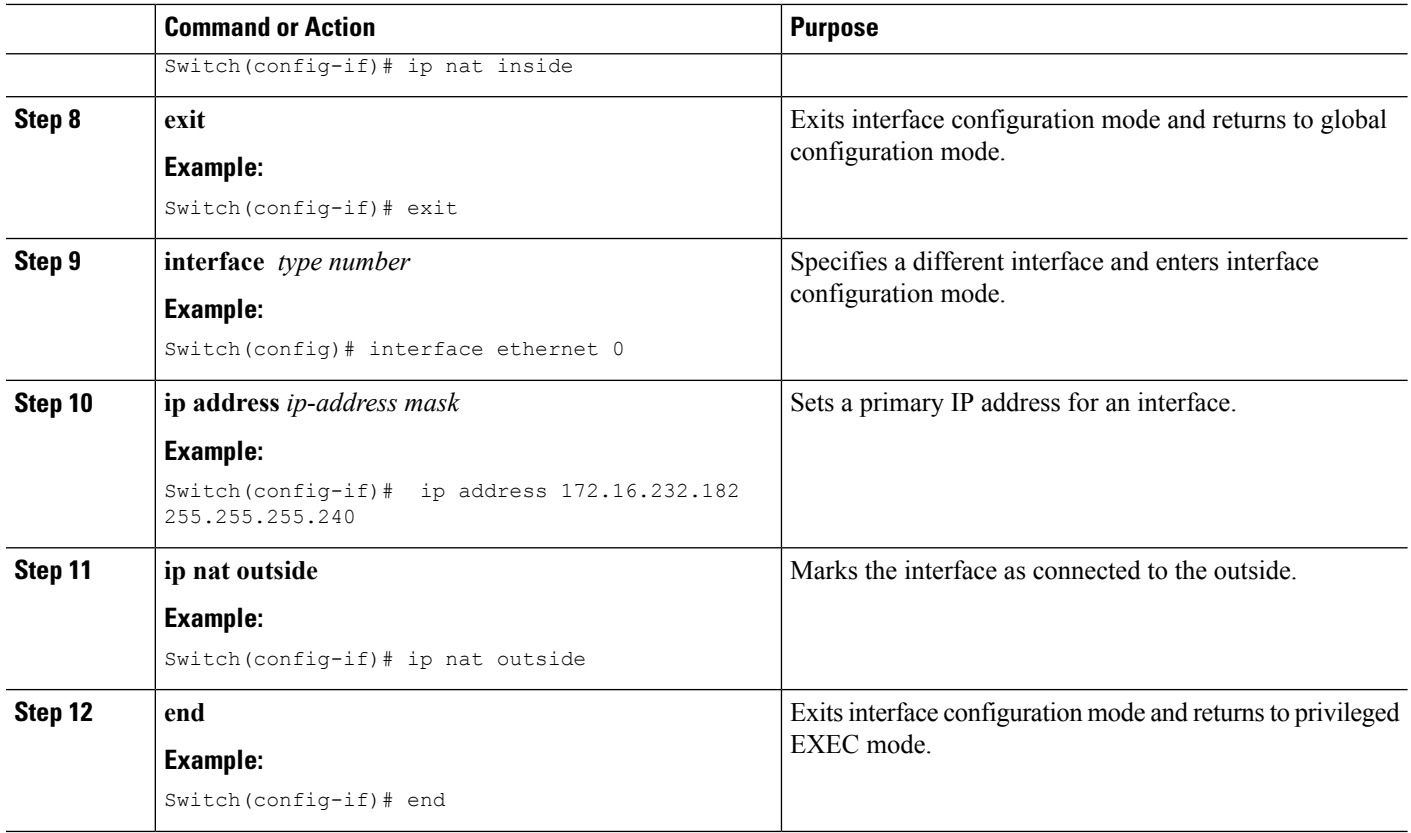

### **Configuring Address Translation Timeouts**

You can configure address translation timeouts based on your NAT configuration.

By default, dynamically created translation entries time-out after a period of inactivity to enable the efficient use of various resources. You can change the default values on timeouts, if necessary. The following are the default time-out configurations associated with major translation types :

- Established TCP sessions: 24 hours
- UDP flow: 5 minutes
- ICMP flow: 1 minute

The default timeout values are adequate to address the timeout requirements in most of the deployment scenarios. However, these values can be adjusted/fine-tuned as appropriate. It isrecommended not to configure very small timeout values (less than 60 seconds) as it could result in high CPU usage. Refer the Best Practices for NAT [Configuration,](#page-22-1) on page 23 section for more information.

Based on your configuration, you can change the timeouts described in this section.

• If you need to quickly free your global IPaddressfor a dynamic configuration, configure a shorter timeout than the default timeout, by using the **ip nat translation timeout** command. However, the configured timeout should be longer than the other timeouts configured using commands specified in the following steps.

• If a TCP session is not properly closed by a finish (FIN) packet from both sides or during a reset, change the default TCP timeout by using the **ip nat translation tcp-timeout** command.

#### **SUMMARY STEPS**

- **1. enable**
- **2. configure terminal**
- **3. ip nat translation** *seconds*
- **4. ip nat translation udp-timeout** *seconds*
- **5. ip nat translation tcp-timeout** *seconds*
- **6. ip nat translation finrst-timeout** *seconds*
- **7. ip nat translation icmp-timeout** *seconds*
- **8. ip nat translation syn-timeout** *seconds*
- **9. end**

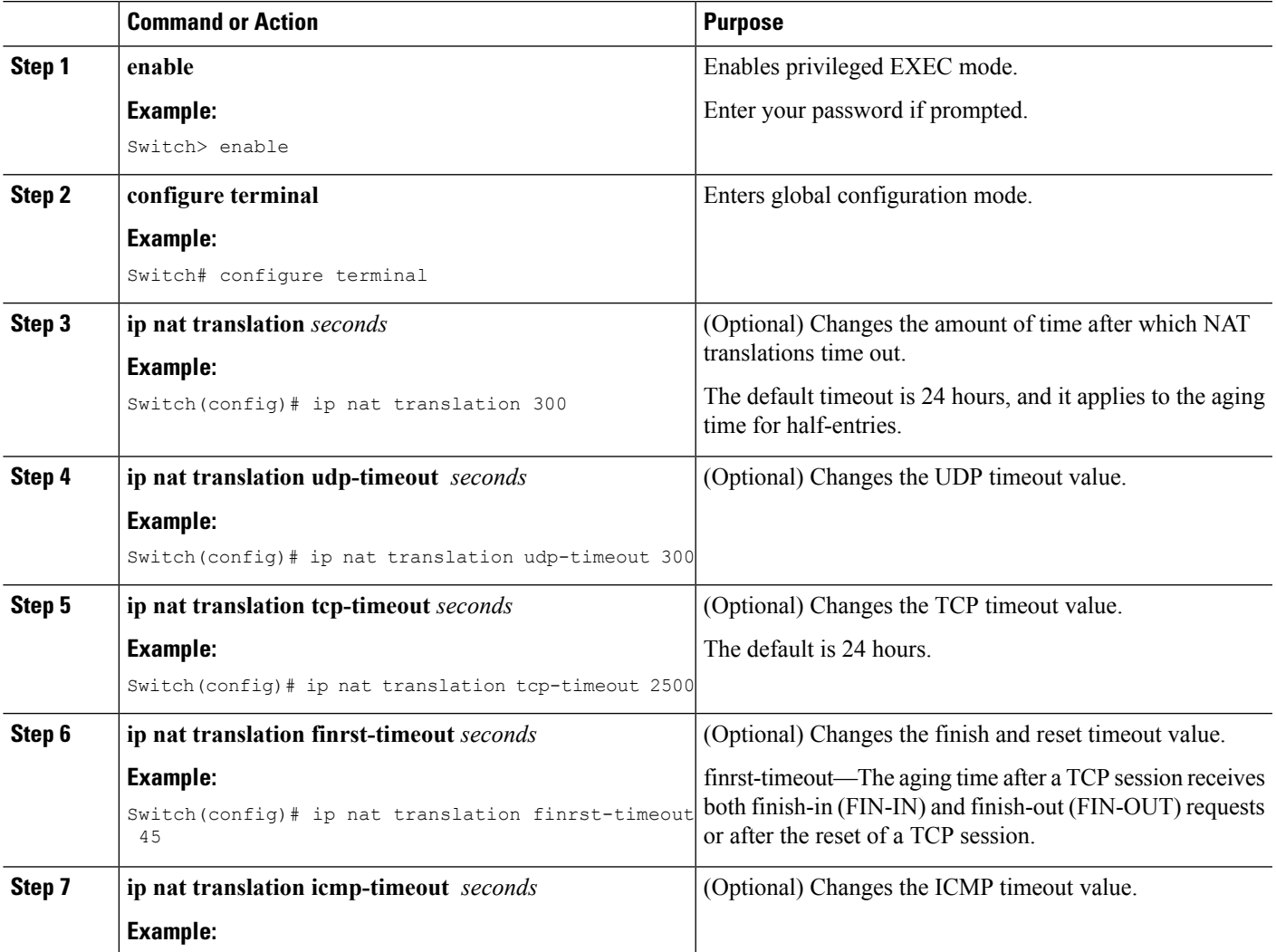

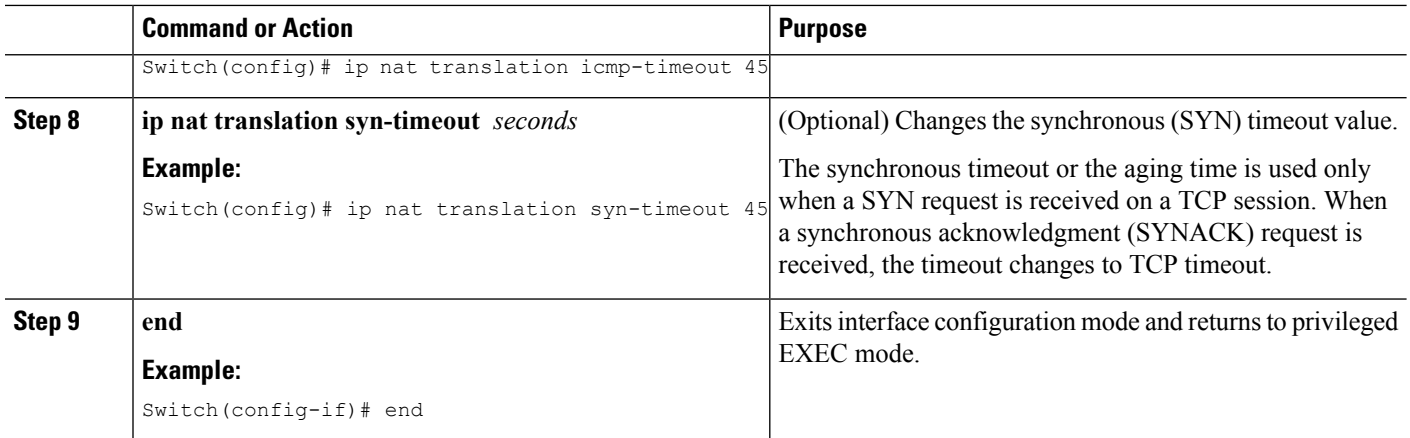

### <span id="page-21-0"></span>**Configuring Switch Database Management (SDM) Template**

Use SDM templates to configure system resources to optimize support for NAT.

After you set the template and the system reboots, you can use the **show sdm prefer** privileged EXEC command to verify the new template configuration. If you enter the **show sdm prefer** command before you enter the **reload** privileged EXEC command, the **show sdm prefer** command shows the template currently in use and the template that will become active after a reload.

Follow these steps to set the SDM template to maximize NAT usage:

#### **SUMMARY STEPS**

- **1. configure terminal**
- **2. sdm prefer nat**
- **3. end**
- **4. write memory**
- **5. reload**

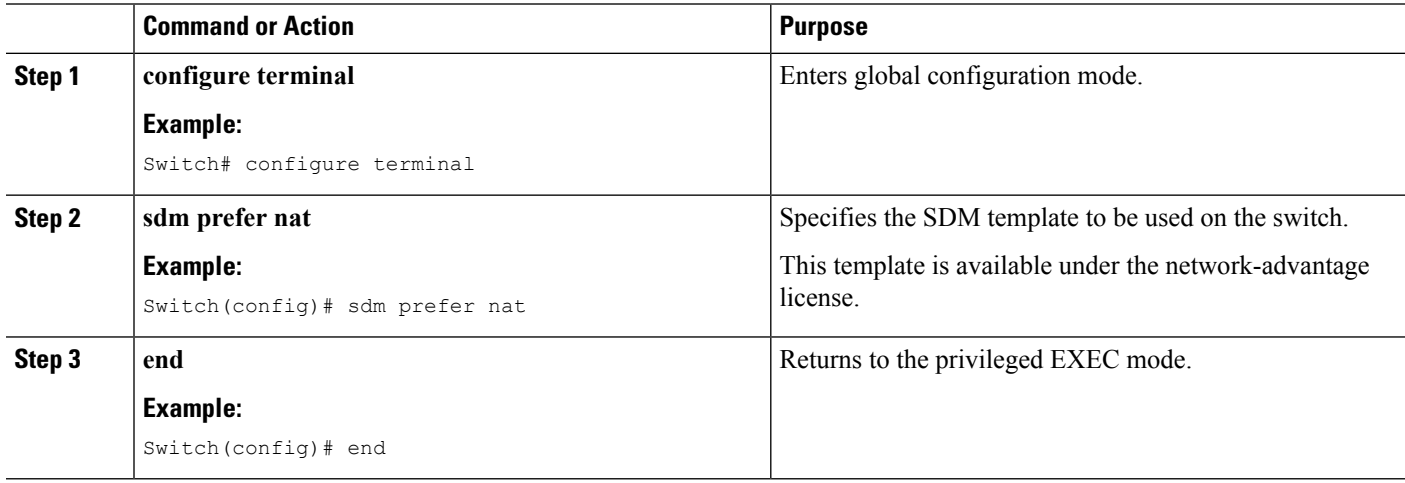

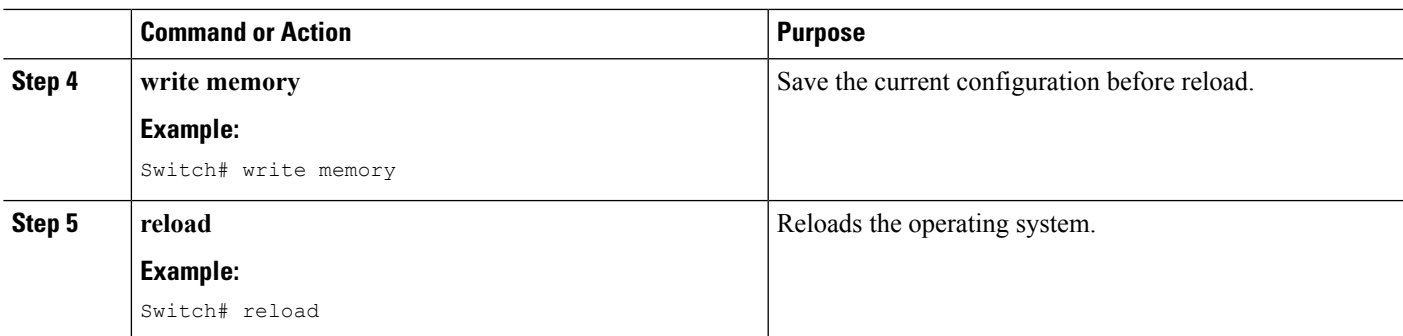

## <span id="page-22-0"></span>**Using Application-Level Gateways with NAT**

NAT performs translation services on any TCP/UDP traffic that does not carry source and destination IP addresses in the application data stream. Protocols that do not carry the source and destination IP addresses include HTTP, TFTP, telnet, archie, finger, Network Time Protocol (NTP), Network File System (NFS), remote login (rlogin), remote shell (rsh) protocol, and remote copy (rcp).

NAT Application-Level Gateway (ALG) enables certain applications that carry address/port information in their payloads to function correctly across NAT domains. In addition to the usual translation of address/ports in the packet headers, ALGs take care of translating the address/ports present in the payload and setting up temporary mappings.

Cisco IOS XE Release 16.5.1 supports FTP, TFTP and ICMP ALGs.

# <span id="page-22-1"></span>**Best Practices for NAT Configuration**

- In cases where both static and dynamic rules are configured, ensure that the local addresses specified in the rules do not overlap. If such an overlap is possible, then the ACL associated with the dynamic rule should exclude the corresponding addresses used by the static rule. Similarly, there must not be any overlap between the global addresses as this could lead to undesired behavior.
- Do not employ loose filtering such as **permit ip any any** in an ACL associated with NAT rule as this could result in unwanted packets being translated.
- Do not share an address pool across multiple NAT rules.
- Do not define the same inside global address in Static NAT and Dynamic Pool. This action can lead to undesirable results.
- Exercise caution while modifying the default timeout values associated with NAT. Small timeout values could result in high CPU usage.
- Exercise caution while manually clearing the translation entries as this could result in the disruption of application sessions.

# <span id="page-22-2"></span>**Troubleshooting NAT**

This section explains the basic steps to troubleshoot and verify NAT.

- Clearly define what NAT is supposed to achieve.
- Verify that correct translation table exists using the **show ip nat translation** command.
- Verify that timer values are correctly configured using the **show ip nat translation verbose** command.
- Check the ACL values for NAT using the **show ip access-list** command
- Check the overall NAT configuration using the **show ip nat statistics** command.
- Use the **clear ip nat translation** command to clear the NAT translational table entires before the timer expires.
- Use debug nat ip and debug nat ip detailed commands to debug NAT configuration.

For further information on Troubleshooting NAT refer [http://www.cisco.com/c/en/us/support/docs/ip/](http://www.cisco.com/c/en/us/support/docs/ip/network-address-translation-nat/8605-13.html) [network-address-translation-nat/8605-13.html](http://www.cisco.com/c/en/us/support/docs/ip/network-address-translation-nat/8605-13.html)

## <span id="page-23-0"></span>**Feature Information for Network Address Translation**

The following table provides release information about the feature or features described in this module. This table lists only the software release that introduced support for a given feature in a given software release train. Unless noted otherwise, subsequent releases of that software release train also support that feature.

Use Cisco Feature Navigator to find information about platform support and Cisco software image support. To access Cisco Feature Navigator, go to [www.cisco.com/go/cfn.](http://www.cisco.com/go/cfn) An account on Cisco.com is not required.

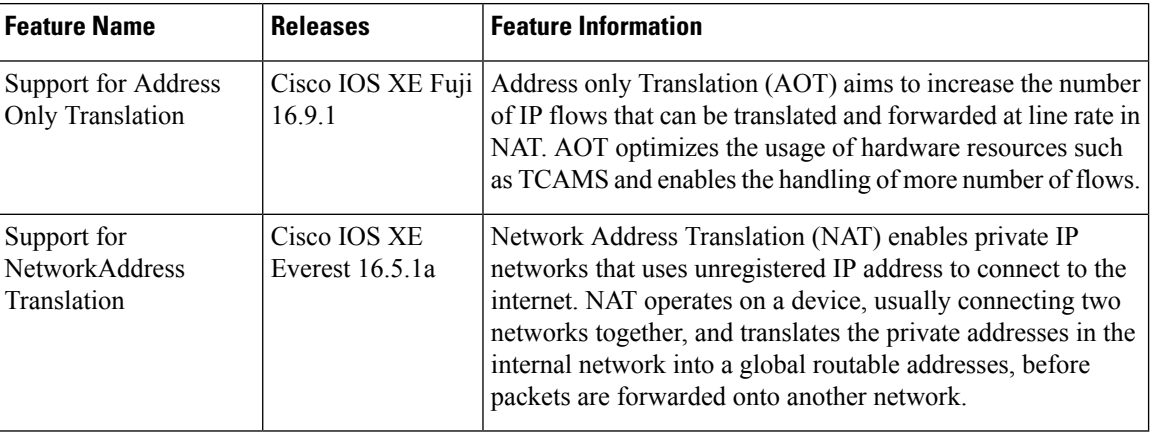

#### **Table 1: Feature Information for NAT**